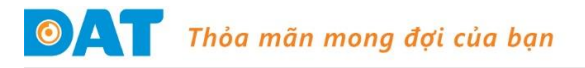

# **THÔNG SỐ CƠ BẢN AC SERVO INVT SV-DA200**

#### **1. Các thông số cài đặt cơ bản:**

*Lưu ý: Các thông số được đánh dấu (\*) chỉ có hiệu lực khi tắt và bật nguồn lại.*

#### **1.1. Chế độ điều khiển vị trí:**

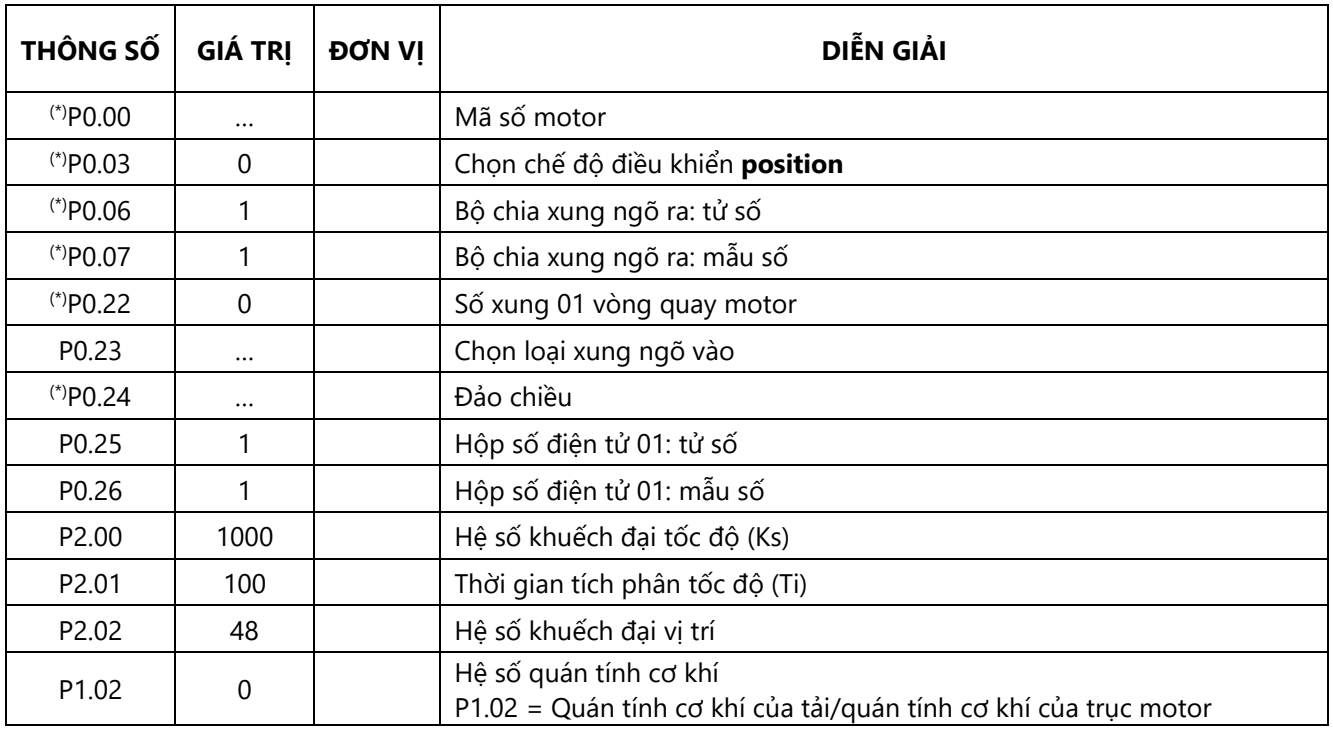

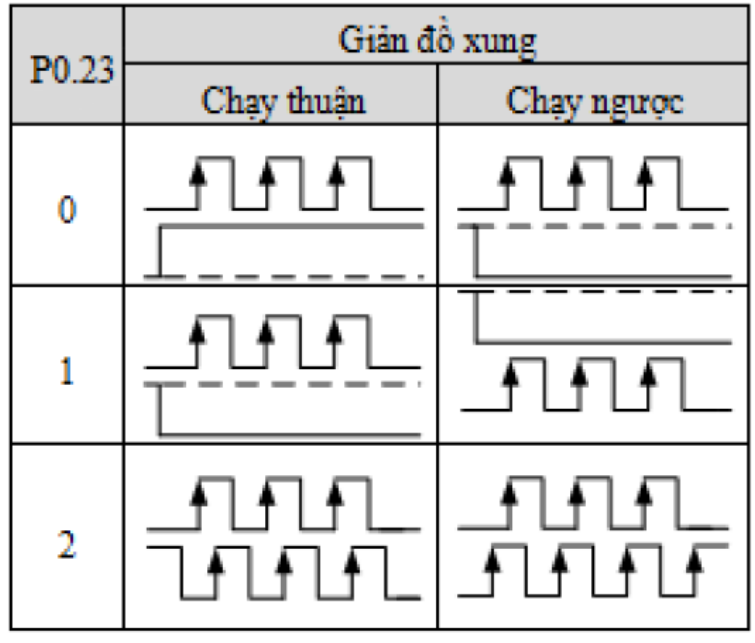

### **1.2. Chế độ điều khiển tốc độ:**

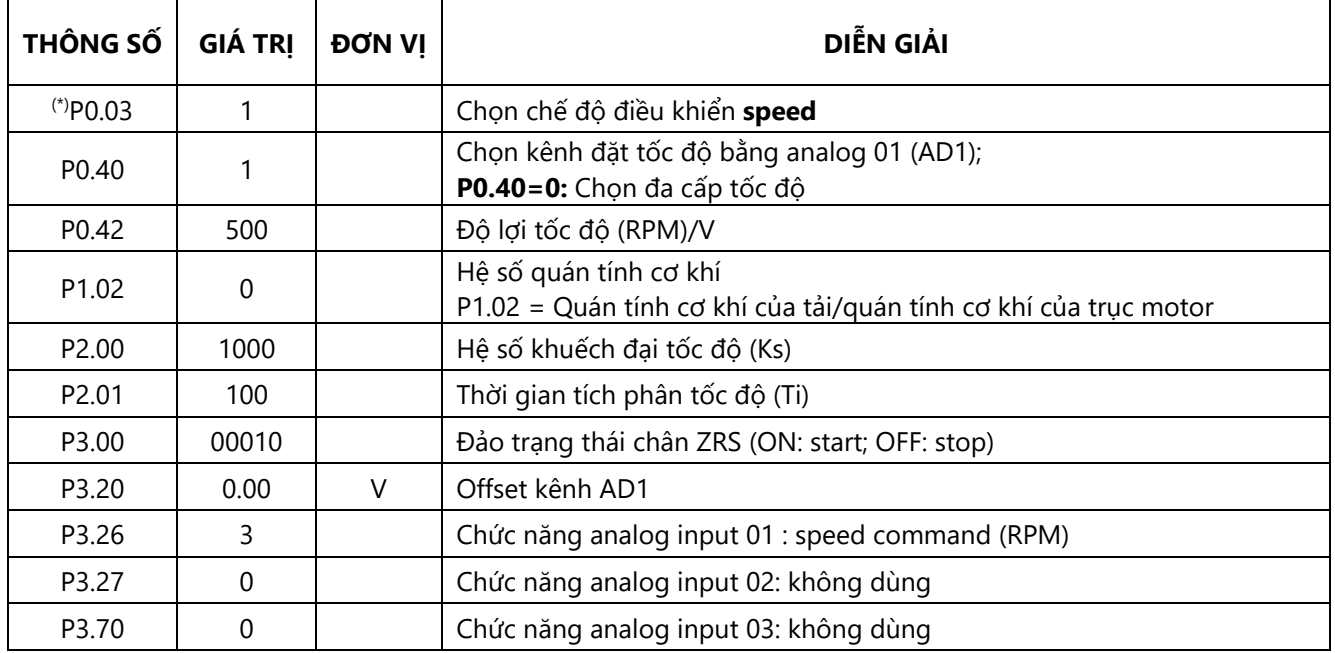

### **1.3. Chế độ điều khiển torque:**

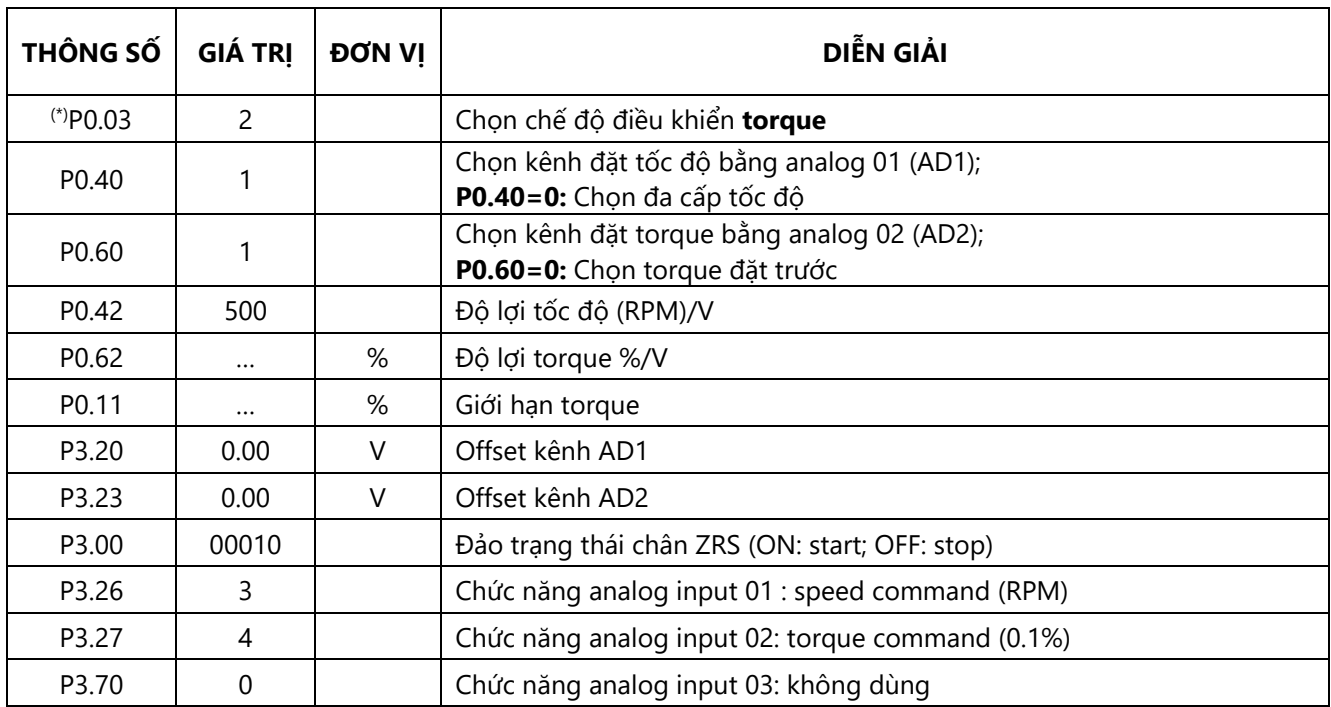

## **2. Cách cài đặt thông số**

*Cấp nguồn điều khiển nhấn Mode nhiều lần để lựa chọn thông số hiển thị hoặc thông số cài đặt (ví dụ như P0) Nhấn SET (để vào nhóm thông số, ví dụ P0.00) Nhấn hoặc (để lựa chọn thông số: P0.01, P0.02…) Nhấn SET (để vào thông số, ví dụ P0.00 = 0) Nhấn hoặc để thay đổi giá trị rồi nhấn SET (Ví dụ P3.20 = 0.000) kết hợp phím (dời vị trí số để tiện thay đổi dữ liệu ví dụ : -0.010). Nhấn MODE để chọn chế độ hiển thị (Ví dụ r00- SPd: hiển thị tốc độ) rồi nhấn SET.*

### **3. Khôi phục thông số mặc định:**

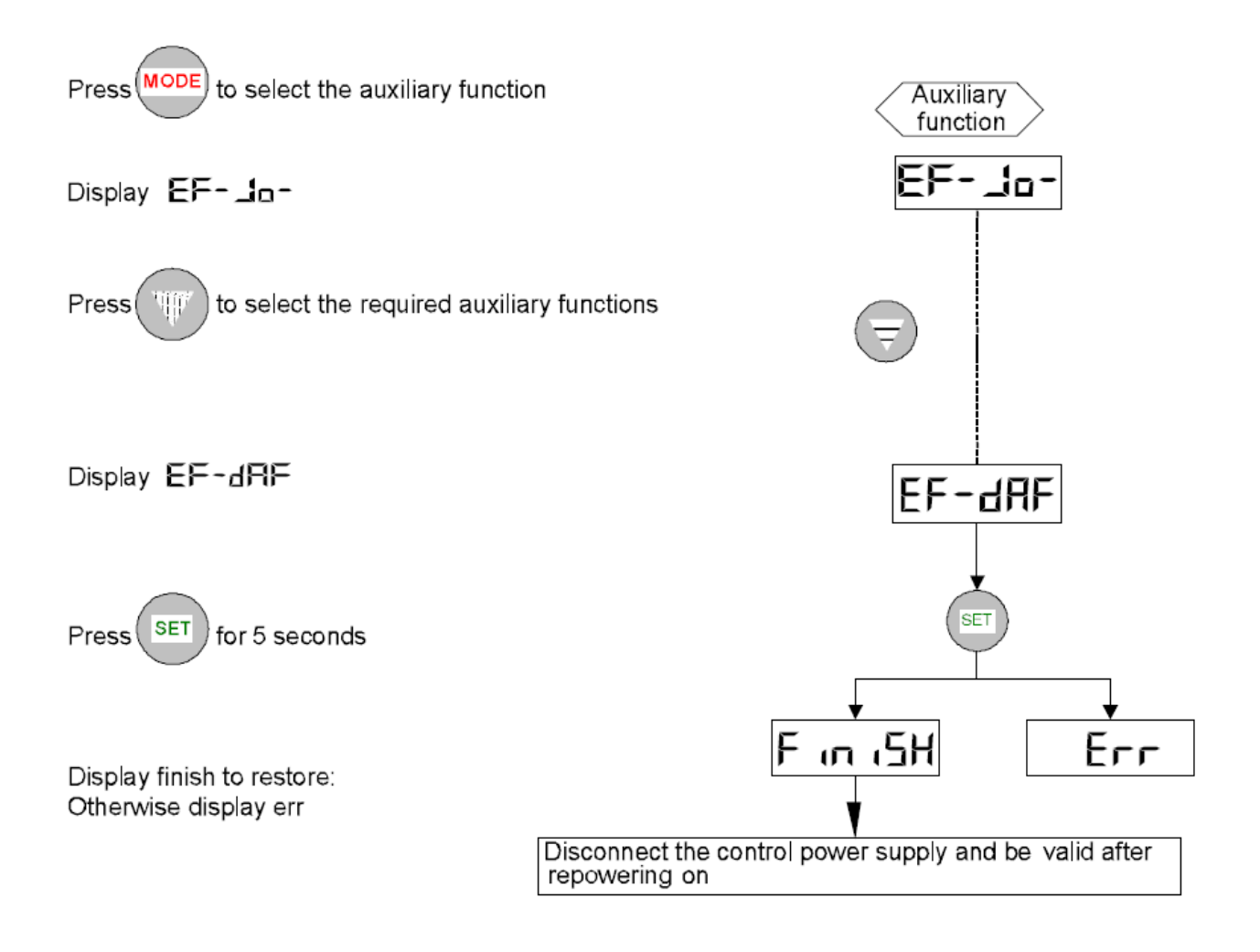

Tham khảo tài liệu **SV – DA200 AC Servo drives** để biết thêm rất nhiều chức năng khác.

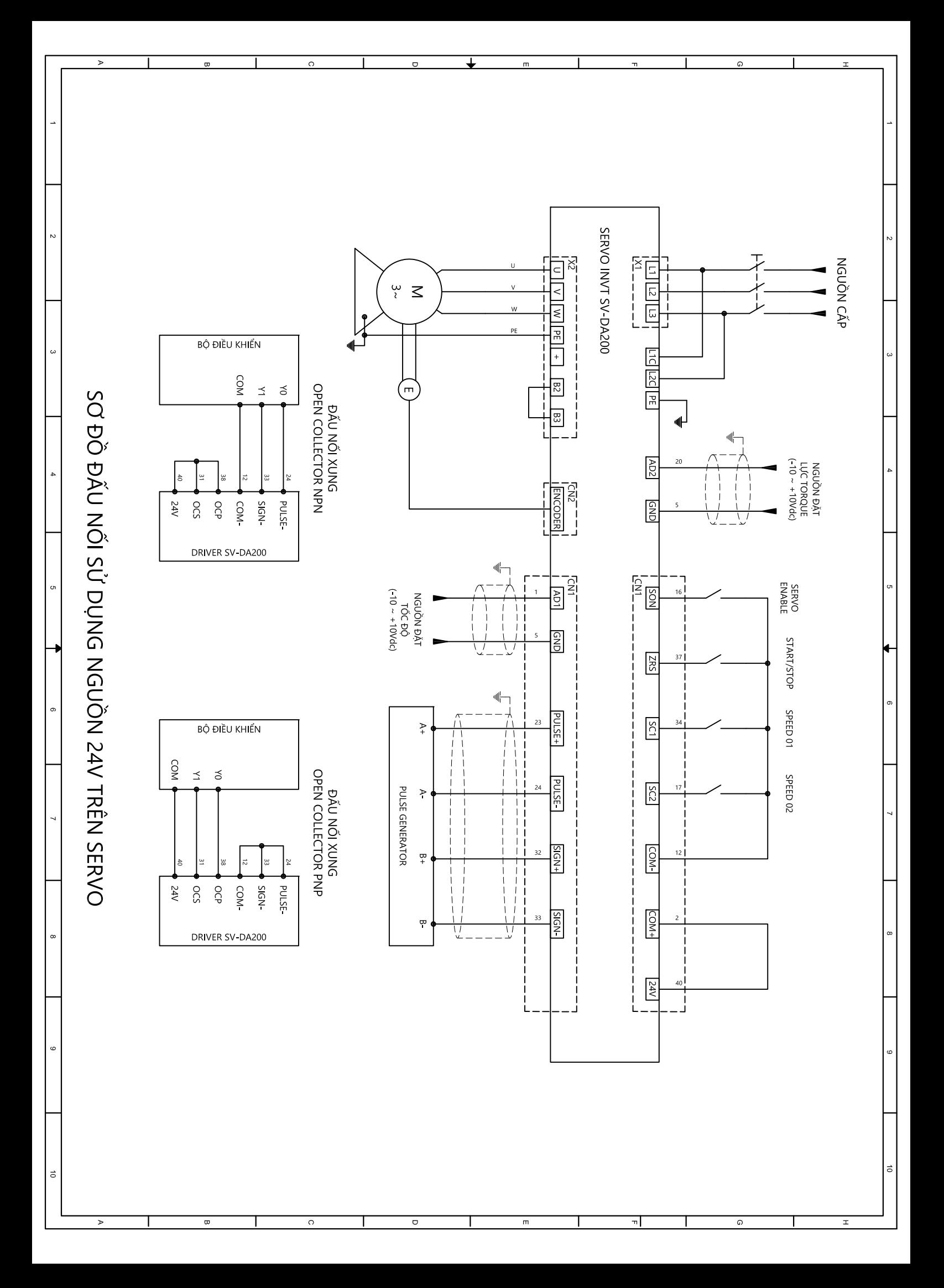

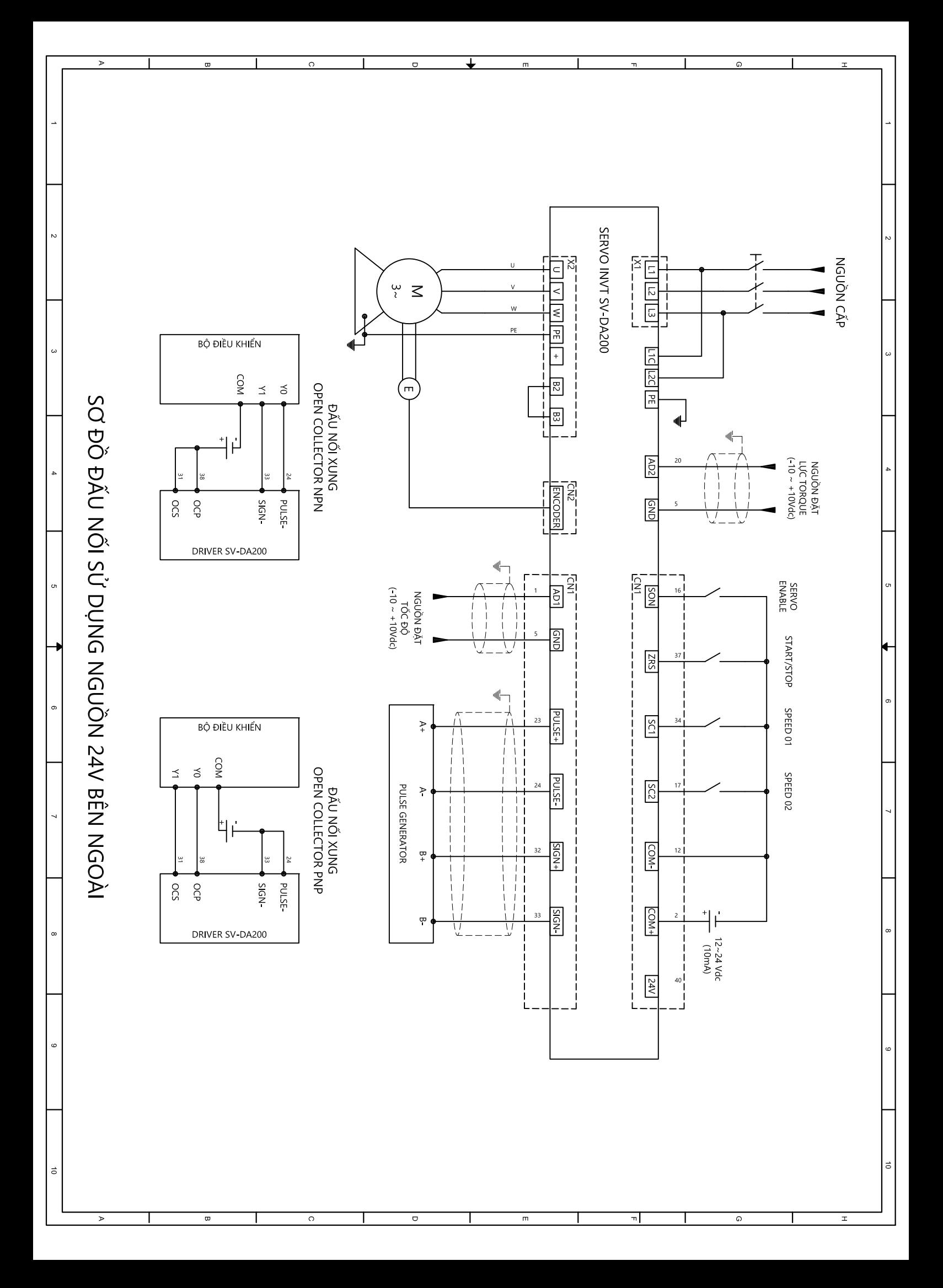